### Bottleneck Bandwidth Sharing

#### Roman Dunaytsev

<span id="page-0-0"></span>Department of Communications Networks and Data Transmission Saint-Petersburg State University of Telecommunications

roman.dunaytsev@spbgut.ru

Lab № 1

### Outline

#### [Transport layer protocols](#page-2-0)

- [How to install ns-2 in Ubuntu](#page-4-0)
- [How to run ns-2 in VMware Player](#page-9-0)
- [UDP vs. TCP](#page-12-0)
- [TCP vs. TCP](#page-25-0)
- [Effect of the RTTs and delayed ACKs](#page-37-0)

### Outline

### 1 [Transport layer protocols](#page-2-0)

- 2 [How to install ns-2 in Ubuntu](#page-4-0)
- 3 [How to run ns-2 in VMware Player](#page-9-0)
- [UDP vs. TCP](#page-12-0)
- [TCP vs. TCP](#page-25-0)
- <span id="page-2-0"></span>6 [Effect of the RTTs and delayed ACKs](#page-37-0)

### Transport Layer Protocols

#### User Datagram Protocol (UDP)

- Multiplexing/demultiplexing
- Error control (optional)

#### Transmission Control Protocol (TCP)  $\bullet$

- Multiplexing/demultiplexing
- Data segmentation and ordered data transfer
- Error control (mandatory)
- **Plow control**
- Congestion control

### Outline

#### **[Transport layer protocols](#page-2-0)**

- 2 [How to install ns-2 in Ubuntu](#page-4-0)
- 3 [How to run ns-2 in VMware Player](#page-9-0)
- [UDP vs. TCP](#page-12-0)
- 5 [TCP vs. TCP](#page-25-0)
- <span id="page-4-0"></span>6 [Effect of the RTTs and delayed ACKs](#page-37-0)

### ns-2 in Ubuntu

#### • Install ns-2: sudo apt-get install ns2

• Run Terminal:  $\langle$ Ctrl $>\rangle$ + $\langle$ Alt $>\rangle$ + $\langle$ T $>$ 

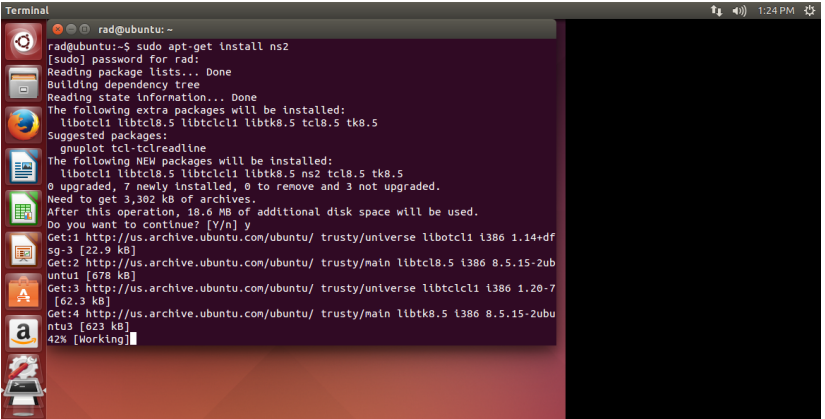

# ns-2 in Ubuntu (cont'd)

#### • Install nam: sudo apt-get install nam

- See [http://askubuntu.com/questions/467901/](http://askubuntu.com/questions/467901/segmentation-fault-core-dumped-in-ns2-ubuntu-14-04) [segmentation-fault-core-dumped-in-ns2-ubuntu-14-04](http://askubuntu.com/questions/467901/segmentation-fault-core-dumped-in-ns2-ubuntu-14-04)  $\odot$
- Or use ubuntu-12.04.5 instead of ubuntu-14.04.2

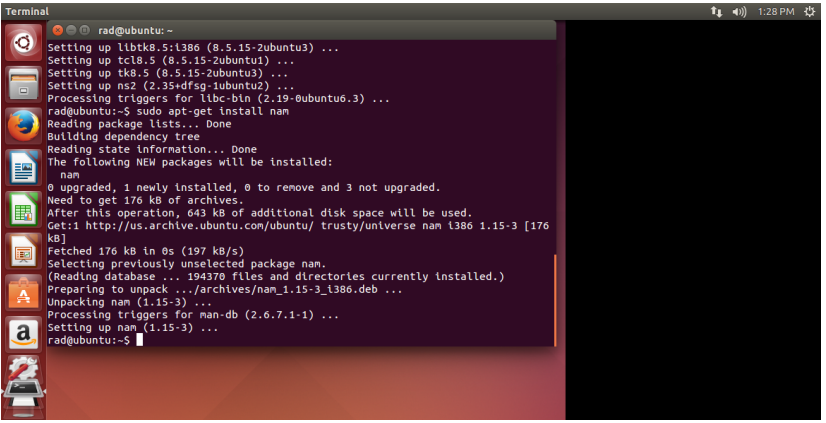

# ns-2 in Ubuntu (cont'd)

#### • Install xgraph: sudo apt-get install xgraph

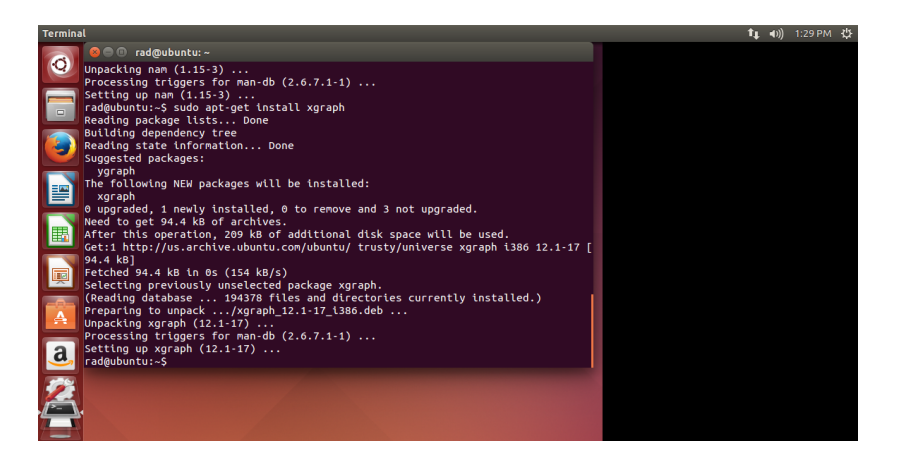

# ns-2 in Ubuntu (cont'd)

#### $\bullet$  Run simulation: ns  $\lt$ name $>$ .tcl

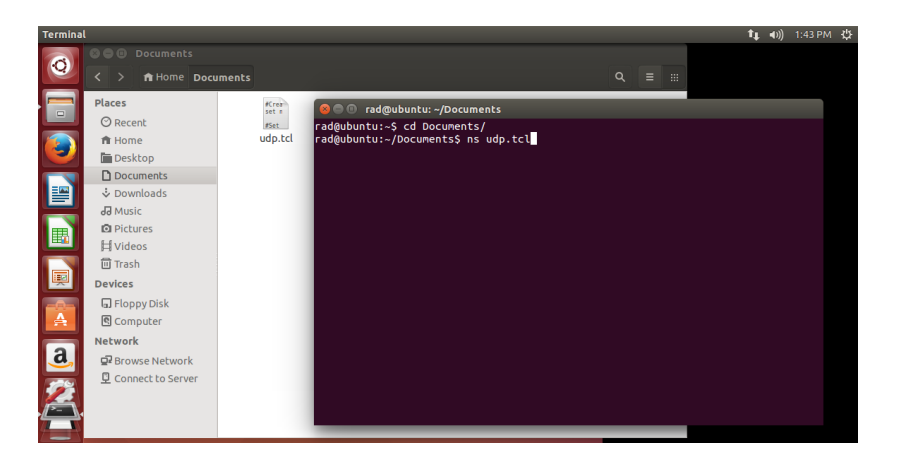

### Outline

#### **[Transport layer protocols](#page-2-0)**

- 2 [How to install ns-2 in Ubuntu](#page-4-0)
- 3 [How to run ns-2 in VMware Player](#page-9-0)
- [UDP vs. TCP](#page-12-0)
- [TCP vs. TCP](#page-25-0)
- <span id="page-9-0"></span>6 [Effect of the RTTs and delayed ACKs](#page-37-0)

### VMware Player

- Virtual machine: NS2
- Password to run: 123

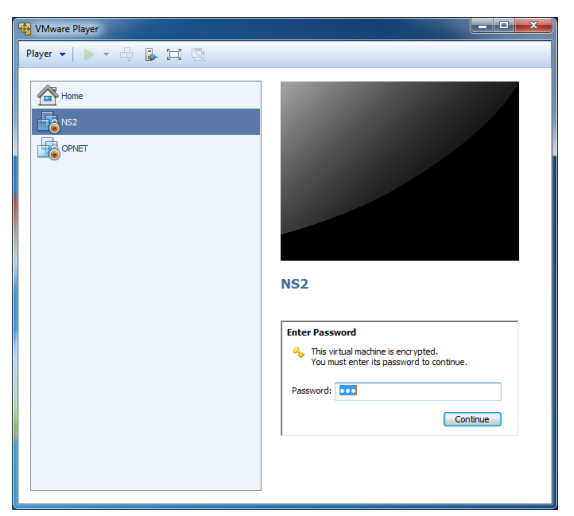

# VMware Player (cont'd)

- Password: 123
- Or run Guest Session

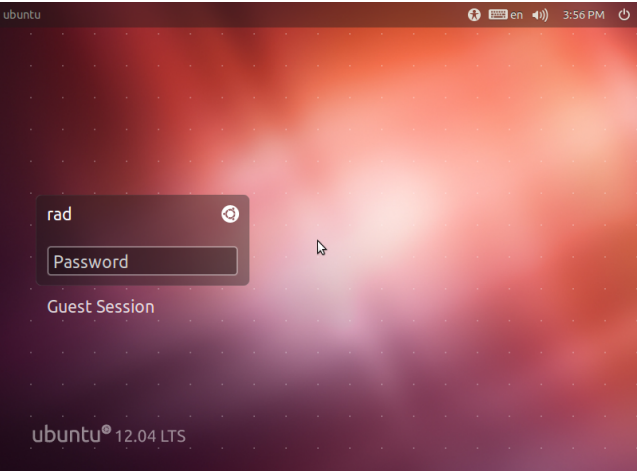

Roman Dunaytsev (SUT) [P2P Networks](#page-0-0) Lab Nº 1 12 / 40

### Outline

#### **[Transport layer protocols](#page-2-0)**

- [How to install ns-2 in Ubuntu](#page-4-0)
- [How to run ns-2 in VMware Player](#page-9-0)
- [UDP vs. TCP](#page-12-0)
	- [TCP vs. TCP](#page-25-0)
- <span id="page-12-0"></span>[Effect of the RTTs and delayed ACKs](#page-37-0)

## UDP vs. TCP

- Open Terminal: <Ctrl>+<Alt>+<T>
- Change directory: cd Documents
- Run simulation: ns udp.tcl

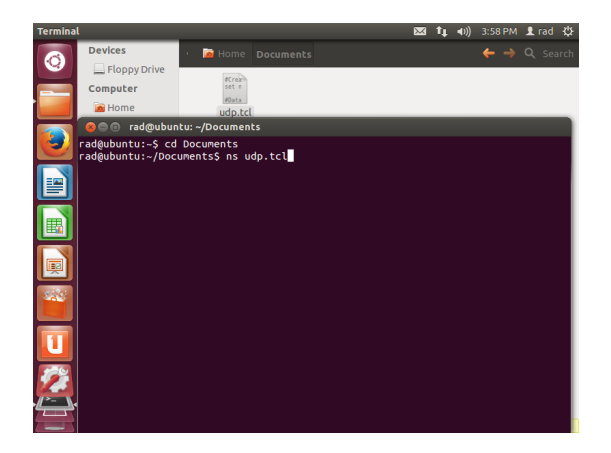

nam: UDP (blue) vs. TCP (red)

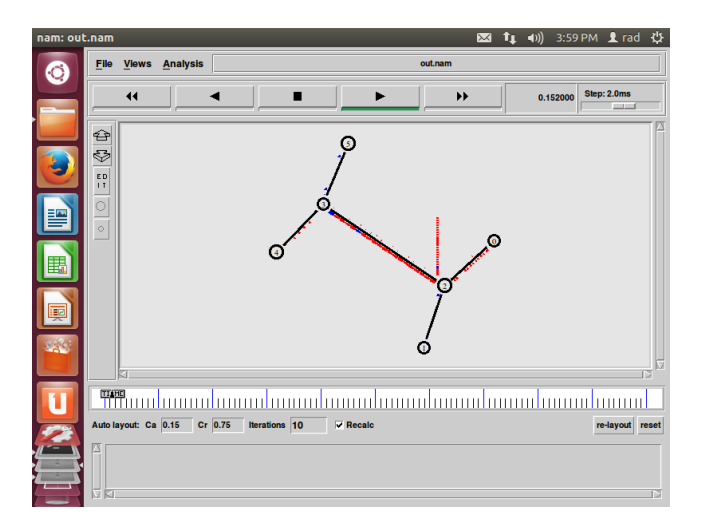

• Close nam (step 1)

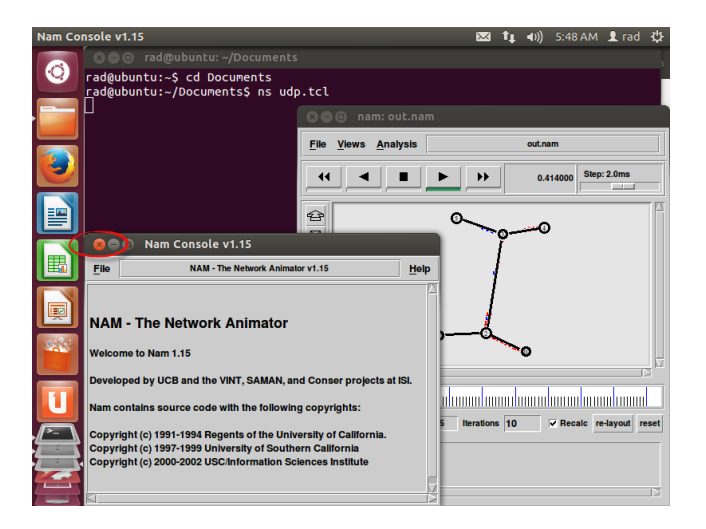

• Close nam (step 2)

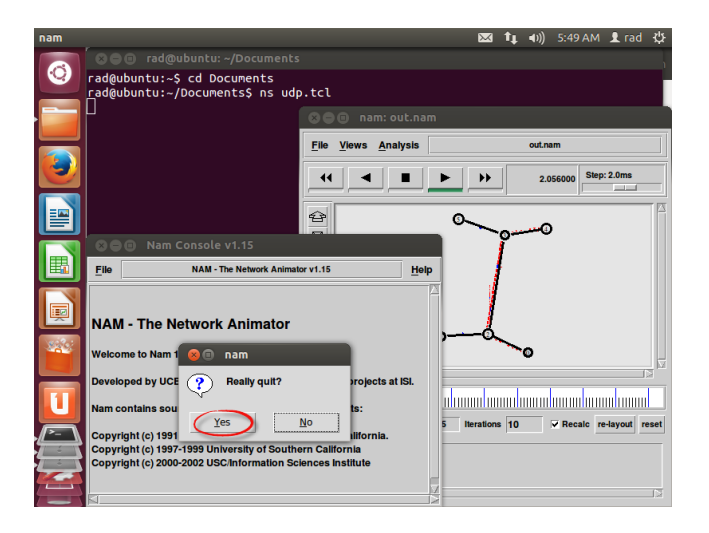

#### • Open trace

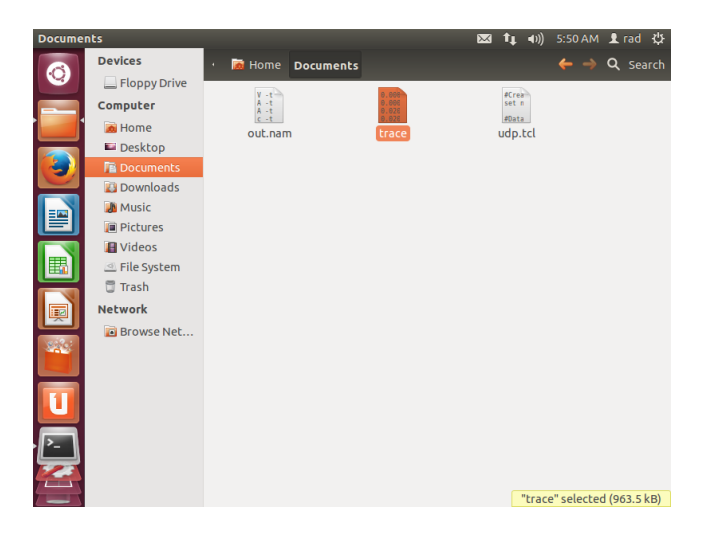

#### • trace: TCP goodput

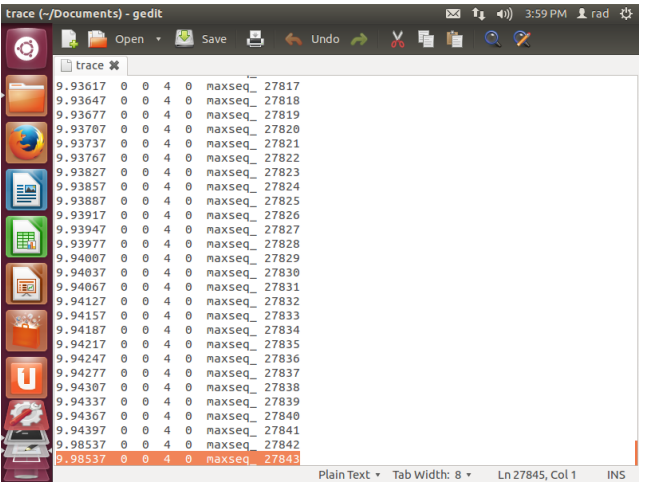

• Calculator: TCP goodput in "Mb/s"

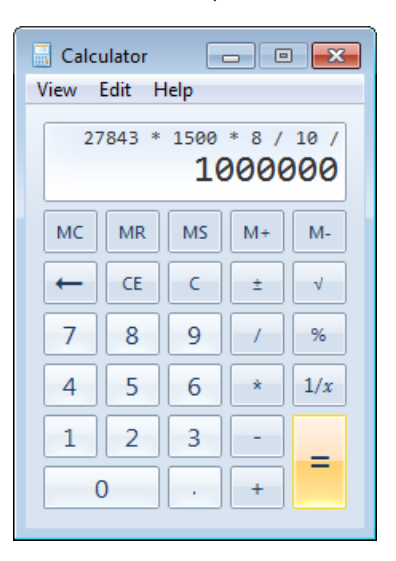

Roman Dunaytsev (SUT) [P2P Networks](#page-0-0) Lab Ne 1 20 / 40

#### **• Excel:** UDP vs. TCP graph

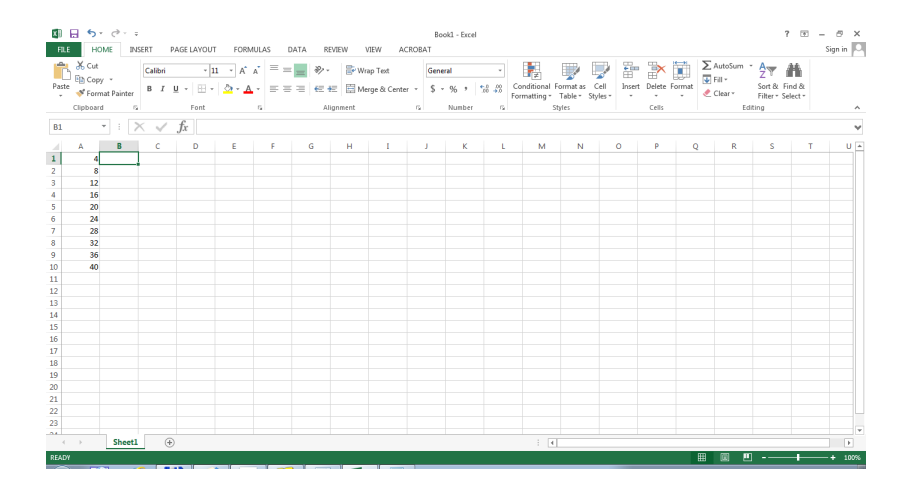

#### udp.tcl: increase the data rate of UDP

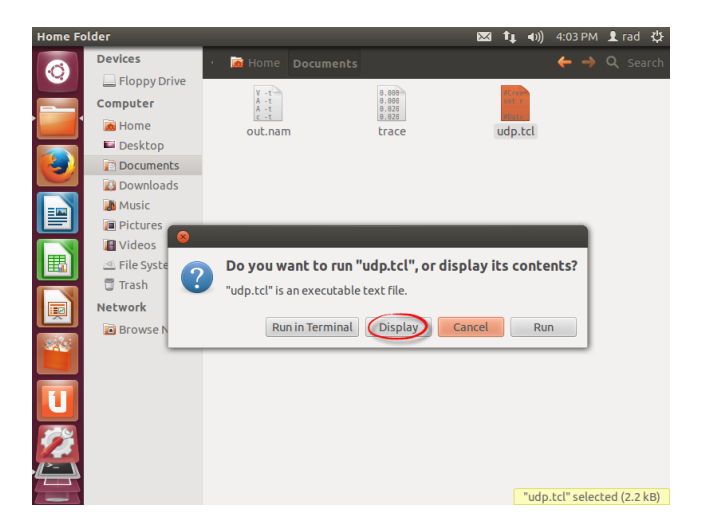

#### udp.tcl: 4, 8, 12, 16, 20, 24, 28, 32, 36, 40 Mb/s

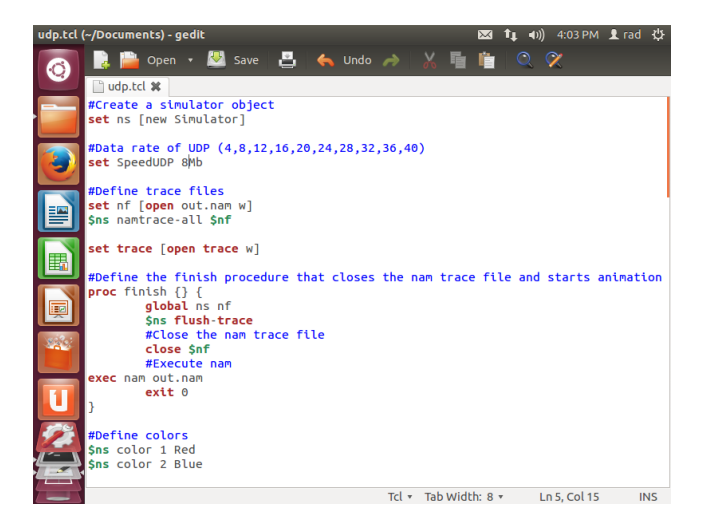

Roman Dunaytsev (SUT) [P2P Networks](#page-0-0) Lab Nº 1 23 / 40

#### udp.tcl: 4, 8, 12, 16, 20, 24, 28, 32, 36, 40 Mb/s

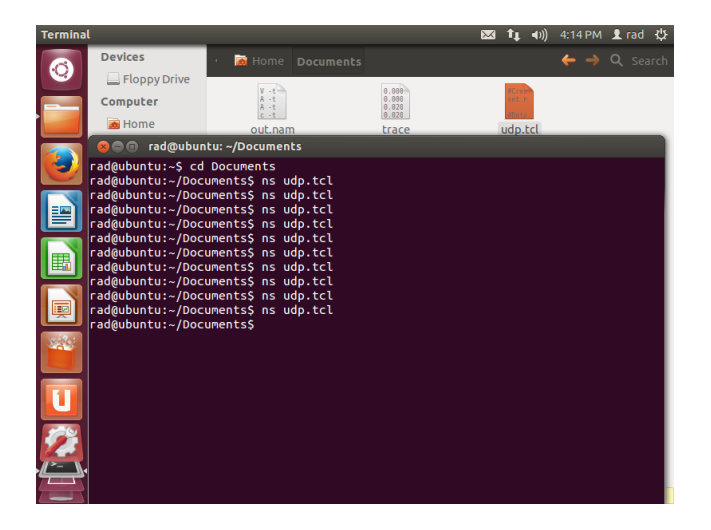

UDP vs. TCP

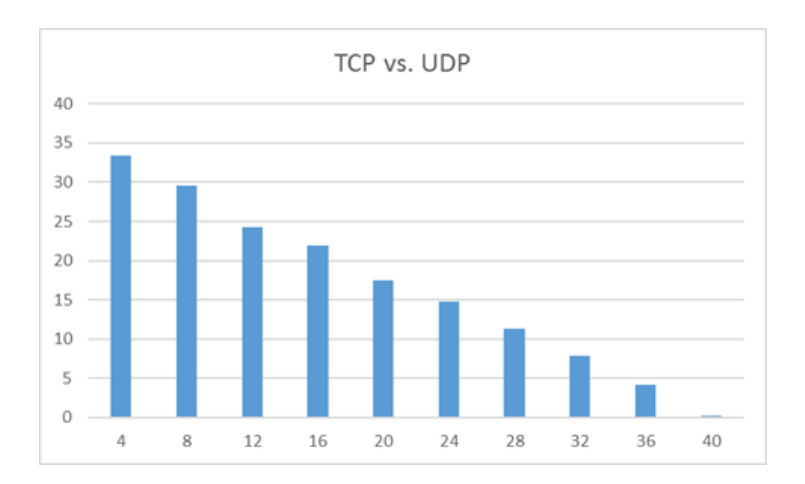

### Outline

#### **[Transport layer protocols](#page-2-0)**

- 2 [How to install ns-2 in Ubuntu](#page-4-0)
- 3 [How to run ns-2 in VMware Player](#page-9-0)
- [UDP vs. TCP](#page-12-0)
- 5 [TCP vs. TCP](#page-25-0)

<span id="page-25-0"></span>6 [Effect of the RTTs and delayed ACKs](#page-37-0)

# TCP vs. TCP

- Open Terminal: <Ctrl>+<Alt>+<T>
- Change directory: cd Documents
- Run simulation: ns tcp.tcl

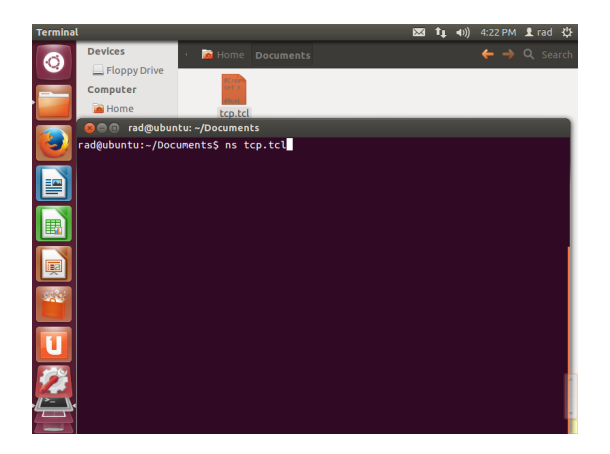

#### $\bullet$  trace(1): TCP1 goodput

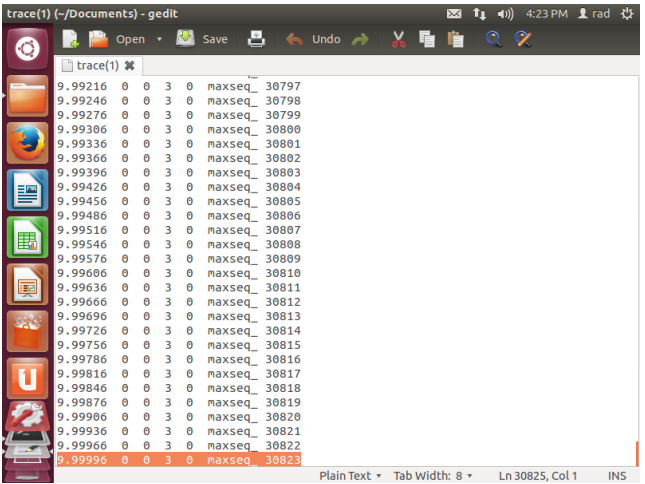

• Calculator: TCP goodput in "Mb/s"

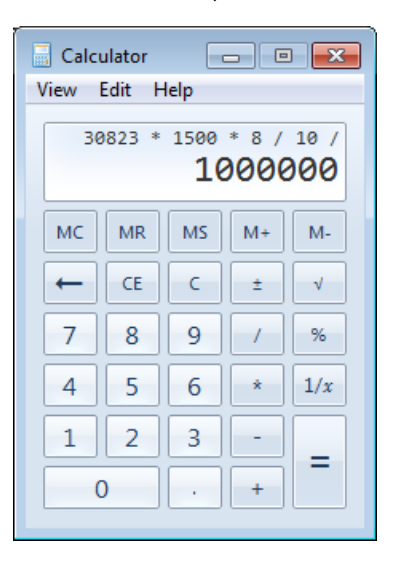

Roman Dunaytsev (SUT) [P2P Networks](#page-0-0) Lab Ne 1 29 / 40

#### **• Excel:** TCP vs. TCP graph

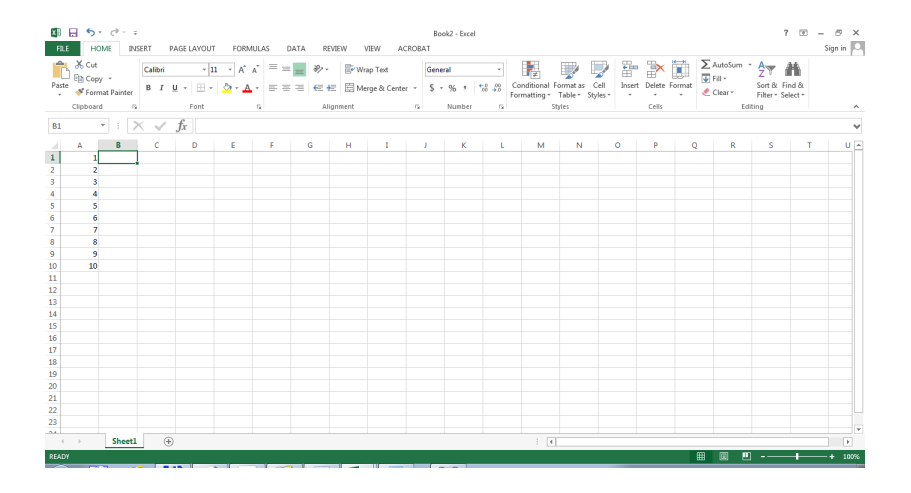

● tcp.tcl: increase the number of TCP connections

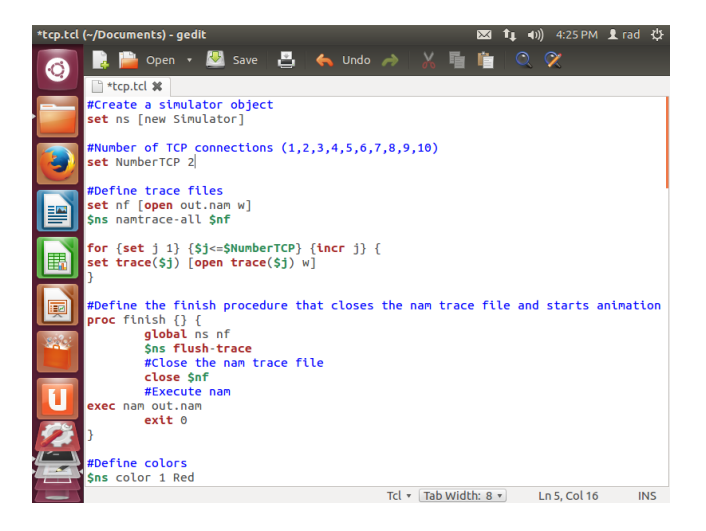

#### nam: TCP vs. TCP

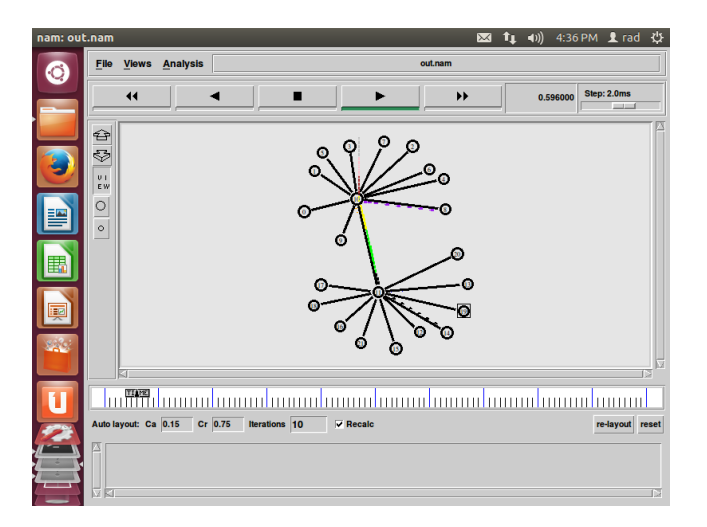

#### ● tcp.tcl: 1, 2, 3, 4, 5, 6, 7, 8, 9, 10 connections

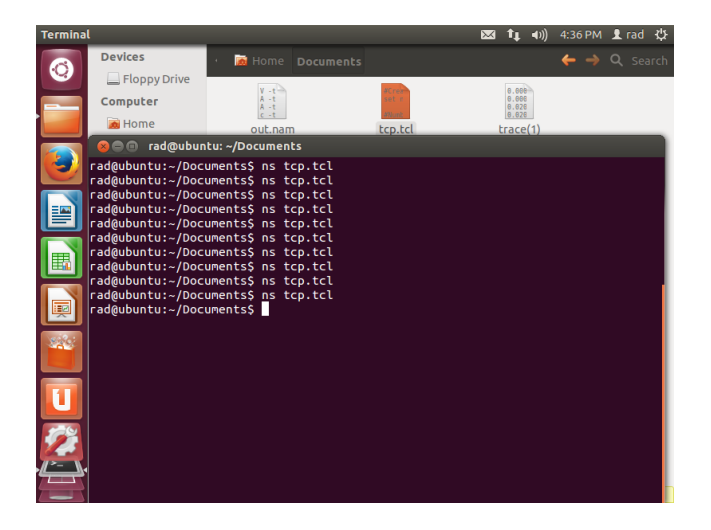

**• TCP vs. TCP** 

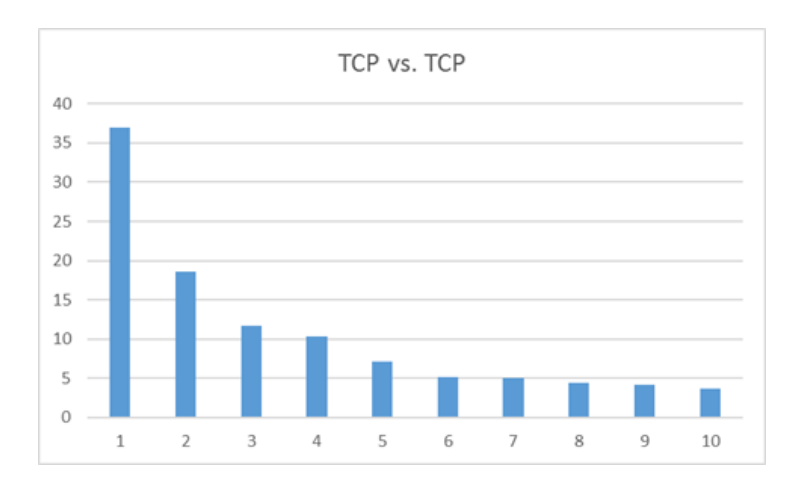

**•** Fairness

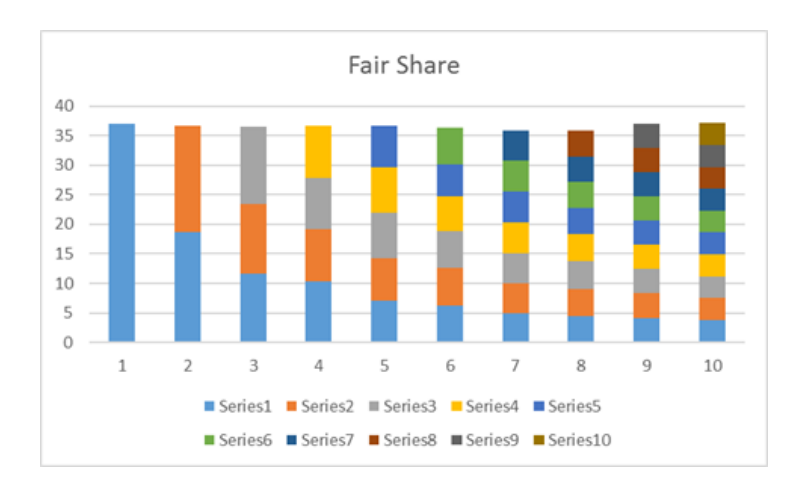

- · Fairness can quantified using Jain's fairness index Prof. Raj Jain
- If the system allocates rates to N contending users, such that the  $i$ -th user receives a rate allocation  $x_i$ , the fairness index  $f(x)$  is defined as:

$$
f(x) = \frac{(\sum_{i=1}^{N} x_i)^2}{N * \sum_{i=1}^{N} (x_i)^2}
$$

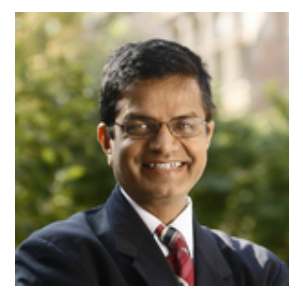

Jain's fairness index

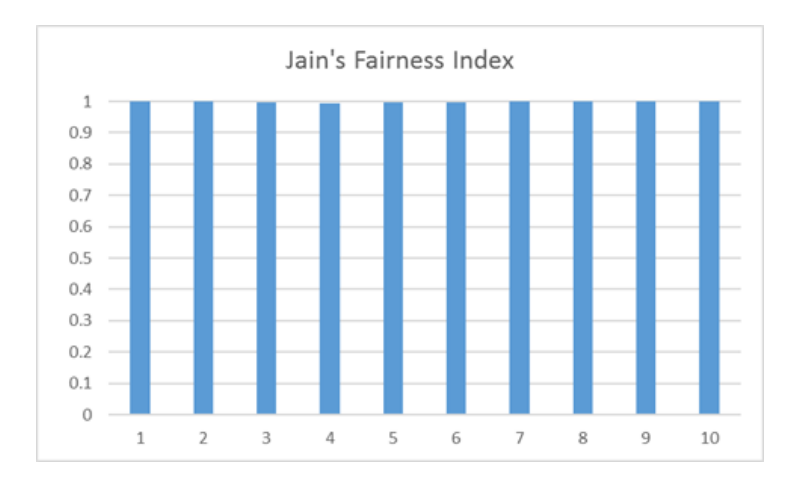

### Outline

#### **[Transport layer protocols](#page-2-0)**

- 2 [How to install ns-2 in Ubuntu](#page-4-0)
- 3 [How to run ns-2 in VMware Player](#page-9-0)
- [UDP vs. TCP](#page-12-0)
- [TCP vs. TCP](#page-25-0)

### <span id="page-37-0"></span>6 [Effect of the RTTs and delayed ACKs](#page-37-0)

### RTTs and DelAck

- J. Lee, S. Bohacek, J. Hespanha, K. Obraczka, 'A study of TCP fairness in high-speed networks,' University of Southern California, Technical Report 05-854, 2005
- 2 TCP connections:
- RTT1 = 20 ms, RTT2 = 20 ms • Goodput1  $=$  ? Mb/s, Goodput2  $=$  ? Mb/s, Jain  $=$  ?
- $RTT1 = 40$  ms,  $RTT2 = 20$  ms Goodput1 = ? Mb/s, Goodput2 = ? Mb/s, Jain = ?
- RTT1 = 20 ms, RTT2 = 20 ms,  $IW = 2$ , TCP1 = DelAck Goodput1 = ? Mb/s, Goodput2 = ? Mb/s, Jain = ?

# RTTs and DelAck (cont'd)

- J. Lee, S. Bohacek, J. Hespanha, K. Obraczka, 'A study of TCP fairness in high-speed networks,' University of Southern California, Technical Report 05-854, 2005
- 2 TCP connections:
- RTT1 = 20 ms, RTT2 = 20 ms Goodput1 = 19.9 Mb/s, Goodput2 = 19.4 Mb/s, Jain = 1
- $RTT1 = 40$  ms,  $RTT2 = 20$  ms • Goodput1 = 15.1 Mb/s, Goodput2 = 24.3 Mb/s, Jain = 0.948
- RTT1 = 20 ms, RTT2 = 20 ms,  $IW = 2$ , TCP1 = DelAck Goodput1 =  $9.8$  Mb/s, Goodput2 =  $29.8$  Mb/s, Jain = 0.797